# 計測自動制御学会東北支部第246回研究集会(2008.11.19) 資料番号246-2

自由曲線加エにおけるツールバスオフセットに関する研究

## A Study on a Tool Pass Offset in the Free-Form Curve Machining.

○ 村田 哲哉\*, 小林 義和\*\*, 白井 健二\*\*, 近藤 司\*\*\*

OTetsuya Murata\*, Yoshikazu Kobayashi\*\*, Kenji Shirai\*\*, Tsukasa Kondou<sup>\*\*\*</sup>

\*日本大学院, \*\*日本大学, \*\*\*函館工業高等専門学校

\*Graduate School, Nihon University, \*\*Nihon University,

\*\*\*Hakodate National College of Technology

キーワード:自由曲線 (free-form curve), 工具干渉 (cutter interference)

オフセット(offset)

連絡先:〒963-8642 福島県郡山市田村町徳定字中河原1番地 日本大学大学院工学研究科情報工学専攻生産システム工学研究室 村田哲哉, Tbl:(024)956-8824,Fax:(024)956-8863,E・mail:g20618@cc.ce.nlhon・u.aC.jp

# 1.緒言

数値制御用工作機械の NC(Numerical Control)データは直線,円弧で表現される.携 帯電話等の複椎な形状を加工するには高精度な 数値制御用工作機械が必要となる.そこでこれ らの点群データを直線,円弧で近似することに よりデータを圧縮し、従来の NC 工作機械によ

っても複雑な形状を高速に加工可能となる. 1) 本研究では,必要精度内で点群データを円弧, 直線補間することにより,NCデータの容量軽 減を図る.また,近似されたデータを切削する 隙,そのままのデータでは工具が被削材を削り 込むという干渉問題が発生する.したがって, 近似データ用のオフセットプログラムを作成し, データをエ具径分オフセットし,工具の干渉問

## 2.自由曲線における直線・円弧近似

図1に自由曲線の直線,円弧近似におけるア ルゴリズムを示す. まず, NC データの工具経路 の座標値を抽出し点群データとする.その抽出 した点群に対して円弧当てはめを行い,各点群 から曲率を求める.連続した点での曲率をチェ ックし,図2に示すように必要精度内すなわち 閉値ならばその点をグルーピングして円弧で近 似する.曲率が指定値以上になった点群はグル ーピングして直線で近似する.また,点群デー タとあてはめた円弧の距離が許容誤差以上にな った時はグルーピングを解除して修正する.こ れを点群データすべてに適応させることによっ てNCデータは円弧,直線の組み合わせにより, 圧縮される.

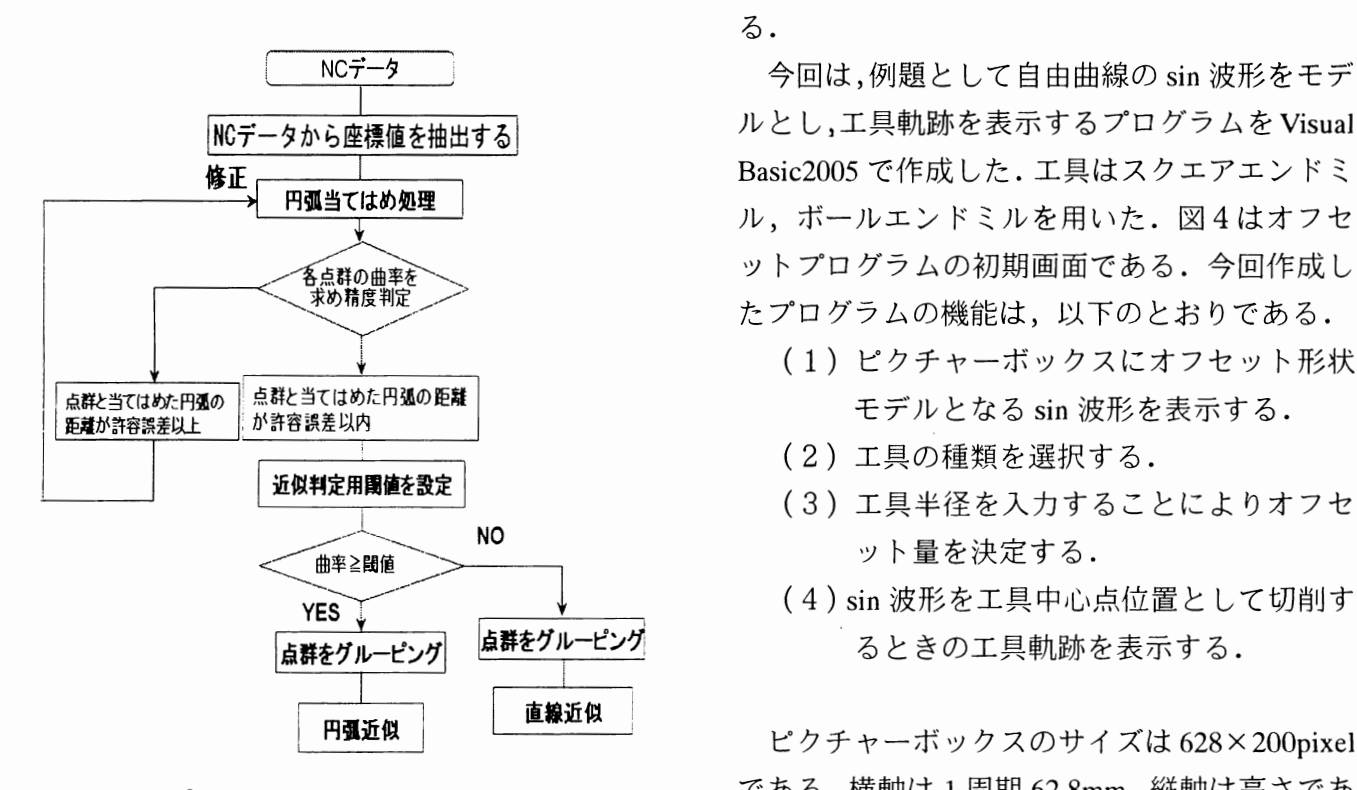

#### 図1 円弧、直線近似におけるアルゴリズム

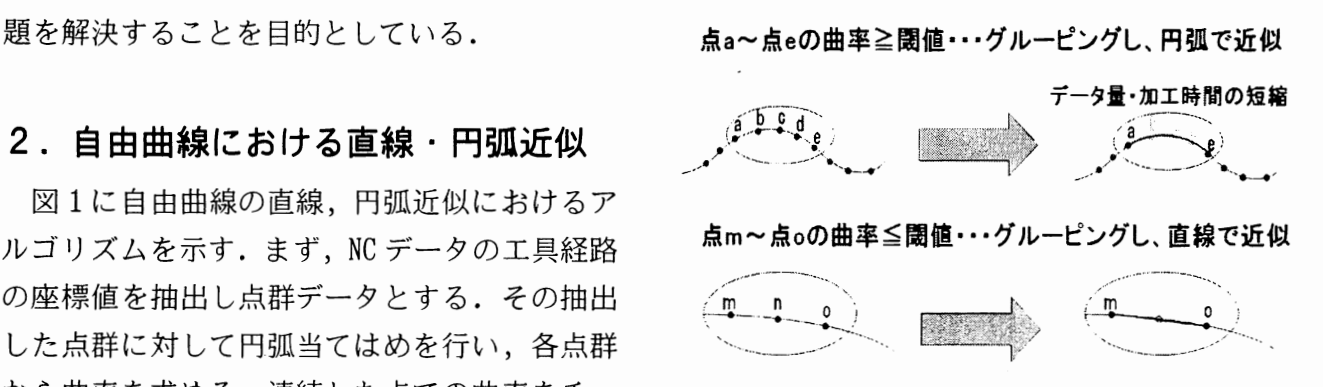

#### 図2 曲率と閾値の関係2)

#### 3.オフセットプログラムの作成

本研究におけるオフセットは、図3に示すよ うに近似された自由曲線に対して行う.自由曲 線は線分,円弧の2種類である. 切削する工具 半径をオフセット量とし,オフセット方向の右 側なら+1,左側なら-1の値をとることとす る.

今回は,例題として自由曲線のsin波形をモデ ルとし,工具軌跡を表示するプログラムをVisual Basic2005で作成した.工具はスクエアエンドミ ル,ボールエンドミルを用いた.図4はオフセ ットプログラムの初期画面である.今回作成し たプログラムの機能は,以下のとおりである.

- (1)ピクチャーボックスにオフセット形状 モデルとなる sin 波形を表示する.
- (2)工具の種類を選択する.
- (3)工具半径を入力することによりオフセ ット量を決定する.
- (4)sin波形を工具中心点位置として切削す るときの工具軌跡を表示する.

である.憤軸は1周期62.8mm,縦軸は高さであ り,20mmと設定する.

図5に、プログラムの動作手順を示す.sin波 形の表示方法は, sin 値を表計算ソフトやデータ ベースソフトで扱う csv(Comma Separated Values)ファイルにX,Y座標ごとに分けて格納す る. プログラム起動時に csv ファイルを読み込 むことにより,配列に sin 値が格納される. sin グラフ表示ボタンをクリックするとピクチャー ボックスに点群データとして1周期分のsin波形 が表示される.次に,工具軌跡を表示するため に工具を選択する. スクエアエンドミル, ボー ルエンドミルのどちらかを選択することによっ てそれぞれの工具軌跡をピクチャーボックス内 に表示する.

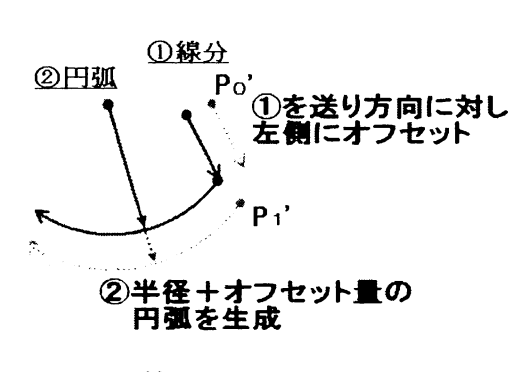

図3 線分、円弧のオフセット 図5 プログラム動作手順

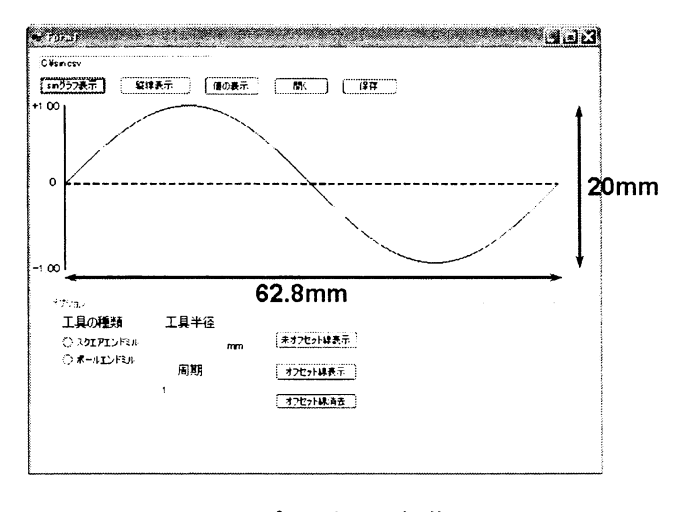

図4 プログラム初期画面

### 4. 工具差による軌跡の変化

現段階では,各工具が工具軌跡をオフセット せずにsin波形を進行方向左側に切削する軌跡 を表示している.図6に示すようにスクエアエ

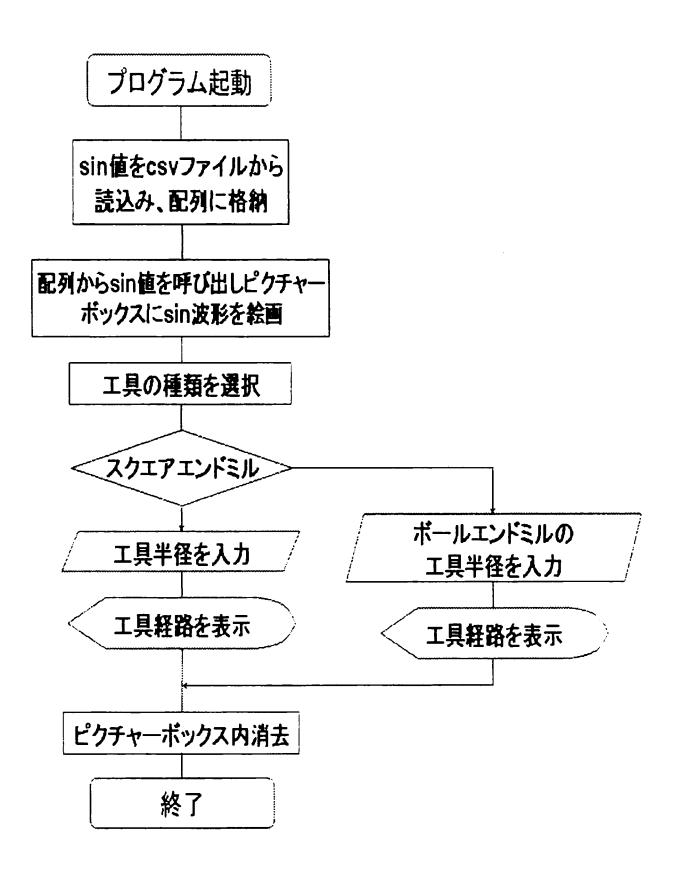

ンドミル,ボールエンドミルの半径は1.5mmで あり、1周期分の工具差の軌跡である.スクエ アエンドミルの場合,図6(a)のようにⅩ軸上を 1.Om皿間隔で移動する工具の直径を表示させる ことによって,1周期までの振幅数の底面軌跡 を表示させる.その結果,スクエアエンドミル 工具はx軸が15.7mm,47.1mm以外のSin波形の 内側を切削する.

ボールエンドミルの場合は,図6(b)のように x軸上を0.5m皿間隔で半径1.5m皿の円を表示さ せる.その結果,Ⅹ軸上のどの位置でも工具半 径分内側に移動したsin波形が,工具軌跡とし て表示される.基本的にボールエンドミルはsin 波形を工具半径分切削する.また,工具半径に 比例して切削部分も増加する.進行方向左側の 法線ベクトル上にオフセットしなければならな い.

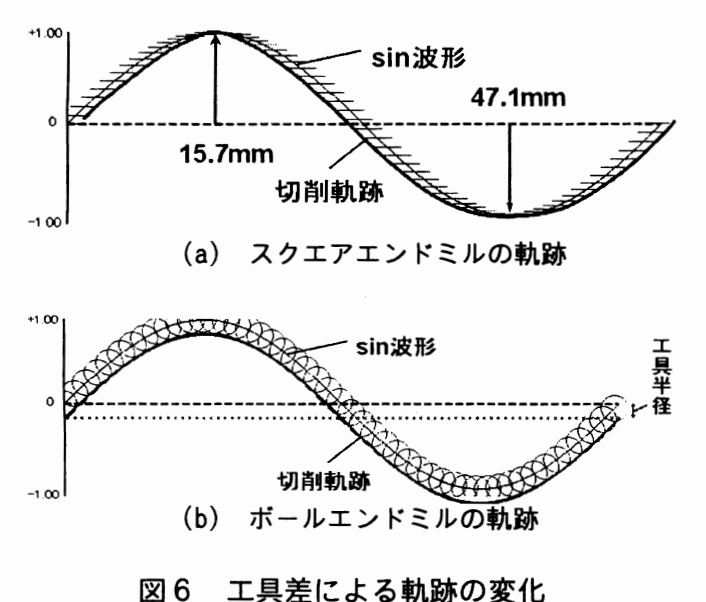

## 5.結言

5.1結論

自由曲線加工における点群データの円弧,直 線近似のアルゴリズムを基に,ツールバスオフ セットシステムを開発し,以下の結論を得た.

- (1)点群から曲率を求めることにより,円弧 または直線近似が可能である.
- (2)工具の遠いによる軌跡の変化から,それ ぞれの工具のオフセットする位置を把握 した.

## 5.2 今後の課題

(1)実際に工具径分オフセットした軌跡の表 示機能の追加.

(2)オフセットした軌跡の座標値をcsvファ イル形式で保存し, csv ファイルを読み込んで 表示させる機能を追加.

# 参考文献

- 1)坂井昭二,近藤司:曲面加工用NCデータ圧 縮に基づく従来NC工作機械の有効活用
- 2)山口富士夫:コンピュータディスプレイに よる形状処理工学,日刊工業新聞社,pp29